## **VPN configuration using Meraki VPN**

- Open System Preferences -> Network from Mac applications menu. Click the "+"
  button to create a new service, then select VPN as the interface type, and choose L2TP
  over IPsec from the pull-down menu.
- Server Address: Enter this address
  - o ebs-network-wired-qjwmpbwndq.dynamic-m.com
- Account name: Enter your MyEBS username without @ebs.ee

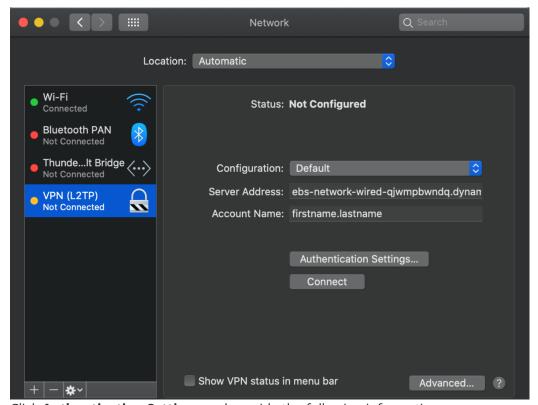

Click **Authentication Settings** and provide the following information:

- User Authentication -> Password: your MyEBS user account password
- Machine Authentication -> Shared Secret: p864t7Vd29Qh

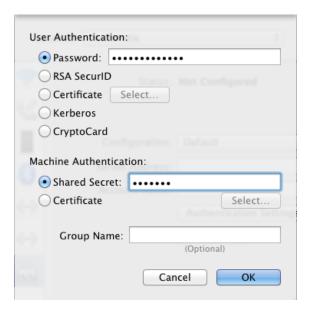

Click **OK** to go back to the main VPN settings page, then click **Advanced** and enable the **Send all traffic over VPN connection** option.

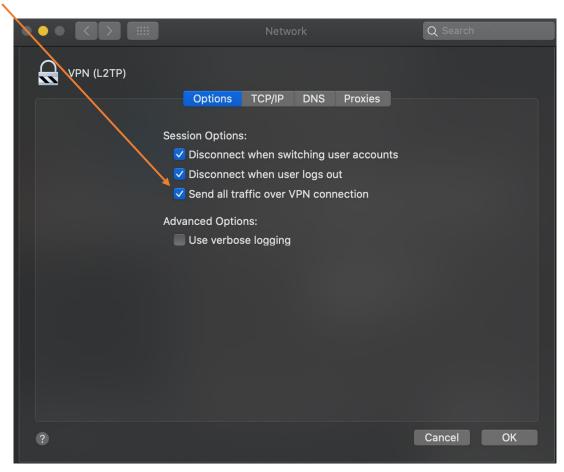

The VPN connectivity will not be established if you don't enable the **Send all traffic over VPN connection** option!

Now click on your VPN connection and click Connect

If you have any issues or questions, please write to it@ebs.ee